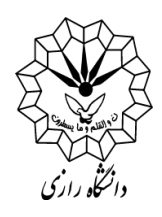

## **مراحل انجام امور مربوط به تصویب پروپوزال دانشجویان تحصیالت تکمیلی:**

**-1 مراجعه به سایت دانشگاه رازی جهت دریافت فرم پروپوزال جدید به آدرس: )سایت دانشگاه رازی/معاونت/معاونت آموزشی/مدیریت امور آموزشی/آییننامه و کاربرگ آموزشی/کاربرگها( -2 مراجعه به سایت ایرانداک به آدرس:** )**[ir.ac.irandoc://https](https://irandoc.ac.ir/)** )**جهت ثبت پیشینه پژوهش و اخذ گواهی آن )این گواهی به صورت یک فایل پیدیاف یک صفحهای میباشد( ۳**- اخذ تاریخ تصویب پرویوزال از گروه آموزشی (تاریخ تصویب پروپوزال دانشجویان دکتری، تاریخ دفاع پروپوزال آنها میباشد.) **-4 مراجعه به سایت ایرانداک جهت ثبت پروپوزال و اخذ کد رهگیری )این کد <sup>7</sup> رقمی میباشد( -5 وارد کردن تاریخ و کد ثبت پروپزال در ایرانداک در صفحه اول پروپوزال -6 تمامی اطالعات خواسته در صفحه اول پروپوزال بایستی به طور کامل تکمیل گردد. )از قبیل درصد مشارکت اساتید و ...( -7 مراجعه به سیستم گلستان جهت ثبت پروپوزال پارسا در پیشخوان خدمت -8 بارگذاری فایل های )WORD پروپوزال( و )PDF پروپوزال و پیشینه پژوهش( در پیشخوان خدمت -9 وارد کردن کد رهگیری پروپوزال ایرانداک در قسمت مربوطه -10 پس از تایید درخواست ثبت پروپوزال توسط دانشجو،درمرحله بعد، استادراهنما میبایست تاریخ تصویب پروپوزال در گروه آموزشی را در قسمت مربوطه درج نماید. -11 پیگیری درخواست ثبت شده در پیشخوان خدمت جهت تایید توسط استاد راهنما، مدیر گروه و معاون آموزشی دانشکده**

## **تذکر:**

**الزم به ذکر است فرآیند پذیرش پروپوزال دانشجو در ایرانداک توسط دانشگاه، بایستی پس از دفاع نهایی دانشجو و به صورت همزمان با پذیرش پایان نامه، توسط تحصیالت تکمیلی دانشکده ها انجام پذیرد.**